# TZWorks® Windows 'index.dat' (id) Parser Users Guide

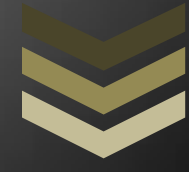

#### Abstract

id is a standalone, command-line tool that can parse Windows 'index.dat' type files. The 'index.dat' file functions as a repository for web URL's, search queries and recently opened files. *id* can operate on a live volume or a *VMWare* volume. *id* runs on Windows, Linux and Mac OS-X.

*Copyright © TZWorks LLC [www.tzworks.net](http://www.tzworks.net/) Contact Info: [info@tzworks.net](mailto:info@tzworks.net) Document applies to v0.79 of id Updated: Jul 29, 2018*

# **Table of Contents**

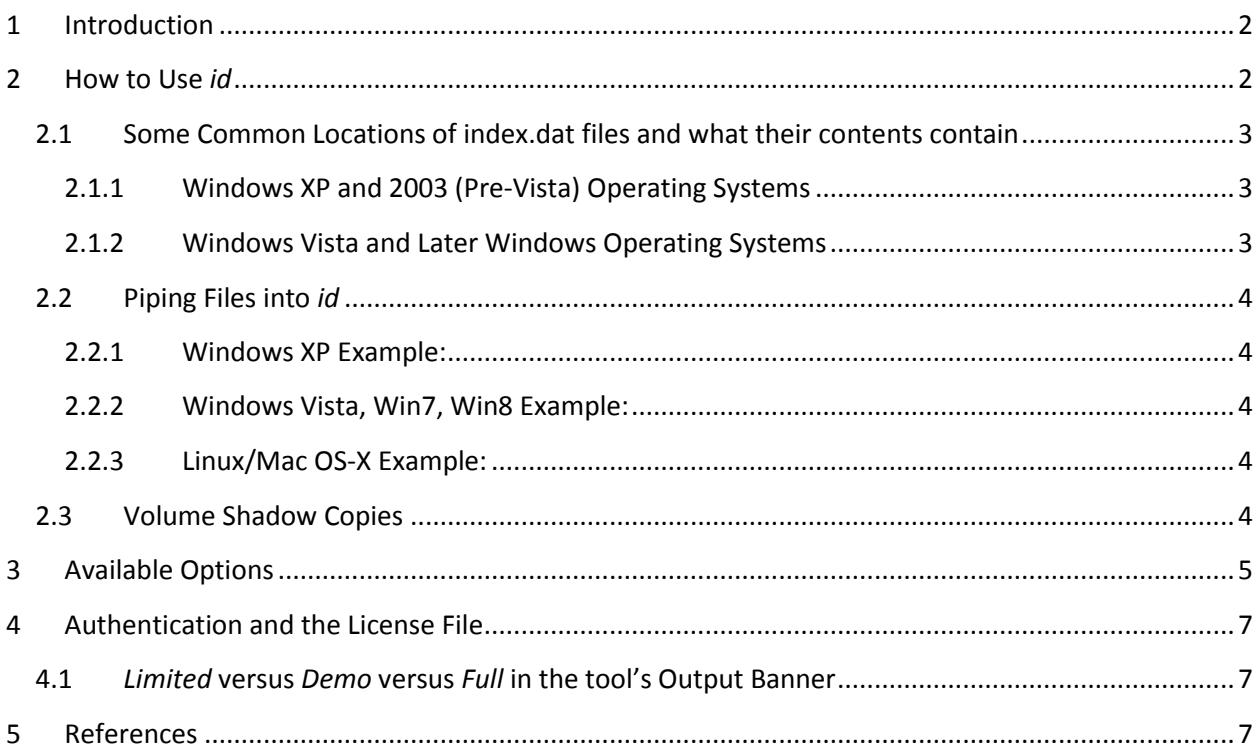

# TZWorks® Index.dat Parser (id) Users Guide

Copyright © *TZWorks LLC* Webpage: http://www.tzworks.net/prototype\_page.php?proto\_id=6 Contact Information: [info@tzworks.net](mailto:info@tzworks.net)

# <span id="page-2-0"></span>**1 Introduction**

*id* is a command line version of a *index.dat* parser. While there are other *index.dat* parsers freely available, we wanted a tool that was fast, cross-platform and flexible in architecture for additional enhancements.

From Wikipedia, "the *index.dat* file functions as an active database, which runs as long as a user is logged on... It functions as a repository of redundant information, such as web URLs, search queries and recently opened files. Its role is similar to that of an index file in the field of databases, where a technique called 'indexing' stores the contents of a database in a different order to help speed up query responses".

Since the Windows operating system uses these files as databases, they are locked. This makes it is difficult to remove them. Coupled with the fact they (a) record user history, (b) store URLs that are visited and (c) cookies, these files are useful in computer forensics.

# <span id="page-2-1"></span>**2 How to Use** *id*

Below is a screen shot of the command menu that shows which options are available. From the options, one can: (a) parse an individual *index.dat* file, (b) operate on an entire volume (or VMWare VMDK volume) scanning for *index.dat* signatures and parsing them, or (c) handling a collection of *index.dat* files in one session by piping in the desired files to parse via STDIN (standard input).

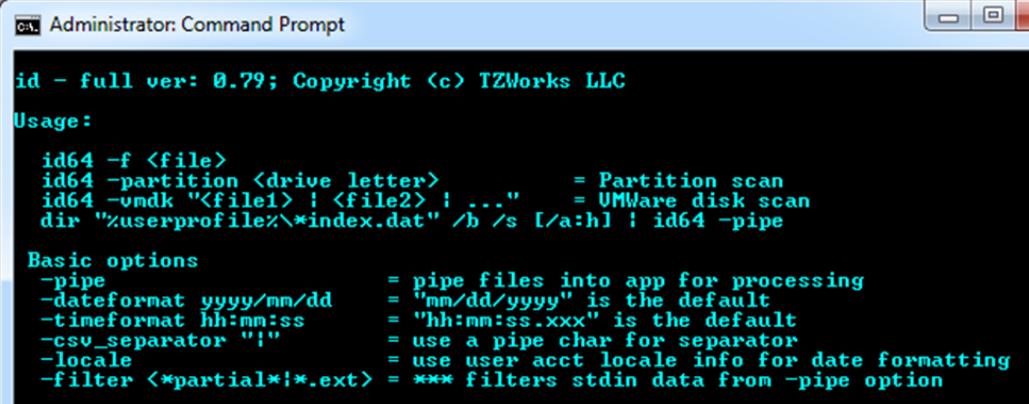

*Copyright © TZWorks LLC Jul 29, 2018* Page 2

# <span id="page-3-0"></span>**2.1 Some Common Locations of index.dat files and what their contents contain**

#### <span id="page-3-1"></span>**2.1.1 Windows XP and 2003 (Pre-Vista) Operating Systems**

#### History files

 %userprofile%\Local Settings\History\History.IE5\ %userprofile%\Local Settings\History\History.IE5\MSHist\*\

#### Cache

 %userprofile%\Local Settings\Temporary Internet Files\Content.IE5\ %userprofile%\Local Settings\Application Data\Microsoft\Feeds Cache\ %userprofile%\Local Settings\Application Data\Microsoft\Internet Explorer\UserData\ %userprofile%\Local Settings\Application Data\Microsoft\Internet Explorer\DOMStore\ %userprofile%\IECompatCache\ %userprofile%\IETldCache\ %userprofile%\PrivacIE\ %userprofile%\UserData\

<span id="page-3-2"></span> Cookies %userprofile%\Cookies

#### **2.1.2 Windows Vista and Later Windows Operating Systems**

#### History files

 %userprofile%\AppData\Local\Microsoft\Windows\History\History.IE5 %userprofile%\AppData\Local\Microsoft\Windows\History\History.IE5\MSHist\*\ %userprofile%\AppData\Local\Microsoft\Windows\History\Low\History.IE5 (unprivileged)

#### Cache

 %userprofile%\AppData\Local\Microsoft\Windows\Temporary Internet Files\Content.IE5 %userprofile%\AppData\Local\Microsoft\Windows\Temporary Internet Files\Low\Content.IE5 %userprofile%\AppData\Local\Microsoft\Windows\Feeds Cache\ %userprofile%\AppData\Roaming\Microsoft\Windows\IECompatCache\ %userprofile%\AppData\Roaming\Microsoft\Windows\IECompatCache\Low\ %userprofile%\AppData\Roaming\Microsoft\Windows\IETldCache\ %userprofile%\AppData\Roaming\Microsoft\Windows\IETldCache\Low\ %userprofile%\AppData\Roaming\Microsoft\Windows\IETldCache\Low\

#### Cookies

 %userprofile%\AppData\Roaming\Microsoft\Windows\Cookies\ %userprofile%\AppData\Roaming\Microsoft\Windows\Cookies\Low\ %userprofile%\AppData\LocalLow\Microsoft\Internet Explorer\DOMStore\ %userprofile%\AppData\Roaming\Microsoft\Internet Explorer\UserData\Low\

## <span id="page-4-0"></span>**2.2 Piping Files into** *id*

When trying to pipe the contents of a directory listing using the Windows *dir* command, ensure the correct switches are used with the *dir* to enumerate the index.dat files. Depending on Windows explorer viewing settings, you may need to use the attribute to display hidden files.

#### <span id="page-4-1"></span>**2.2.1 Windows XP Example:**

To pipe all occurrences of index.dat within the 'Documents and Settings' directory, do the following: If the index.dat has the hidden attribute set, then use:

#### *dir "c:\Documents and Settings\\*index.dat" /a:h /b /s | id.exe -pipe*

If the index.dat files don't have the hidden attribute set, then use:

#### *dir "c:\Documents and Settings\\*index.dat" /b /s | id.exe –pipe*

#### <span id="page-4-2"></span>**2.2.2 Windows Vista, Win7, Win8 Example:**

To pipe all occurrences of index.dat within the 'Users' directory, do the following: The case shown assumes the index.dat files have the hidden attribute set.

 *dir "c:\Users\\*index.dat" /a:h /b /s | id.exe -pipe dir "c:\Users\\*index.dat" /b /s | id.exe -pipe*

To redirect output from STDOUT (standard output) to a file

 *dir "c:\Users\\*index.dat" /a:h /b /s | id.exe -pipe > c:\dump\parsed.txt dir "c:\Users\\*index.dat" /b /s | id.exe -pipe > c:\dump\parsed.txt*

#### <span id="page-4-3"></span>**2.2.3 Linux/Mac OS-X Example:**

When trying to pipe a set of index.dat files in various directories, one can use the 'find' command and pipe the output into **id** and redirect the final output to the results file, like this:

find /home/<some dir> -name \*.dat -type f | ./**id** -pipe > results

### <span id="page-4-4"></span>**2.3 Volume Shadow Copies**

For starters, to access Volume Shadow copies, one needs to be running with administrator privileges. Also, Volume Shadow copies, as is discussed here, only applies to Windows Vista, Win7, Win8 and beyond. It does not apply to Windows XP.

To make it easier with the syntax, we've built in some shortcut syntax to access a specified Volume Shadow copy, via the *%vss%* keyword. This internally gets expanded into *\\?\GLOBALROOT\Device\HarddiskVolumeShadowCopy*. Thus, to access index 1 of the volume shadow copy, one would prepend the keyword and index, like so, *%vss%1* to the normal path of the file. For example, to access an *index.dat* file located in the *testuser* account from the *HarddiskVolumeShadowCopy1*, the following syntax can be used:

#### *id -f "%vss%1\Users\testuser\AppDataRoaming\Microsoft\Windows\Temporary Internet Files\Content.IE5\index.dat" > out.txt*

To determine which indexes are available from the various Volume Shadows, one can use the Windows built-in utility *vssadmin*, as follows:

#### *vssadmin list shadows*

To filter some of the extraneous detail, type

#### *vssadmin list shadows | find /i "volume"*

While the amount of data can be voluminous, the keywords one needs to look for are names that look like this:

#### *Shadow Copy Volume: \\?\GLOBALROOT\Device\HarddiskVolumeShadowCopy1 Shadow Copy Volume: \\?\GLOBALROOT\Device\HarddiskVolumeShadowCopy2* ...

From the above, notice the number after the word *HarddiskvolumeShadowCopy*. It is this number that is appended to the *%vss%* keyword.

# <span id="page-5-0"></span>**3 Available Options**

The options labeled as 'Extra' require a separate license for them to be unlocked.

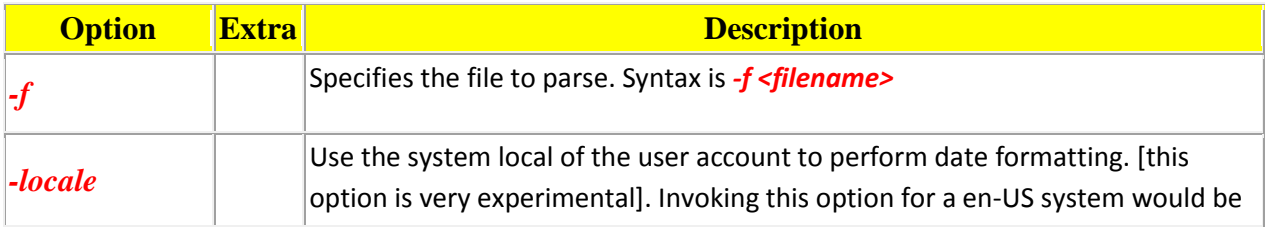

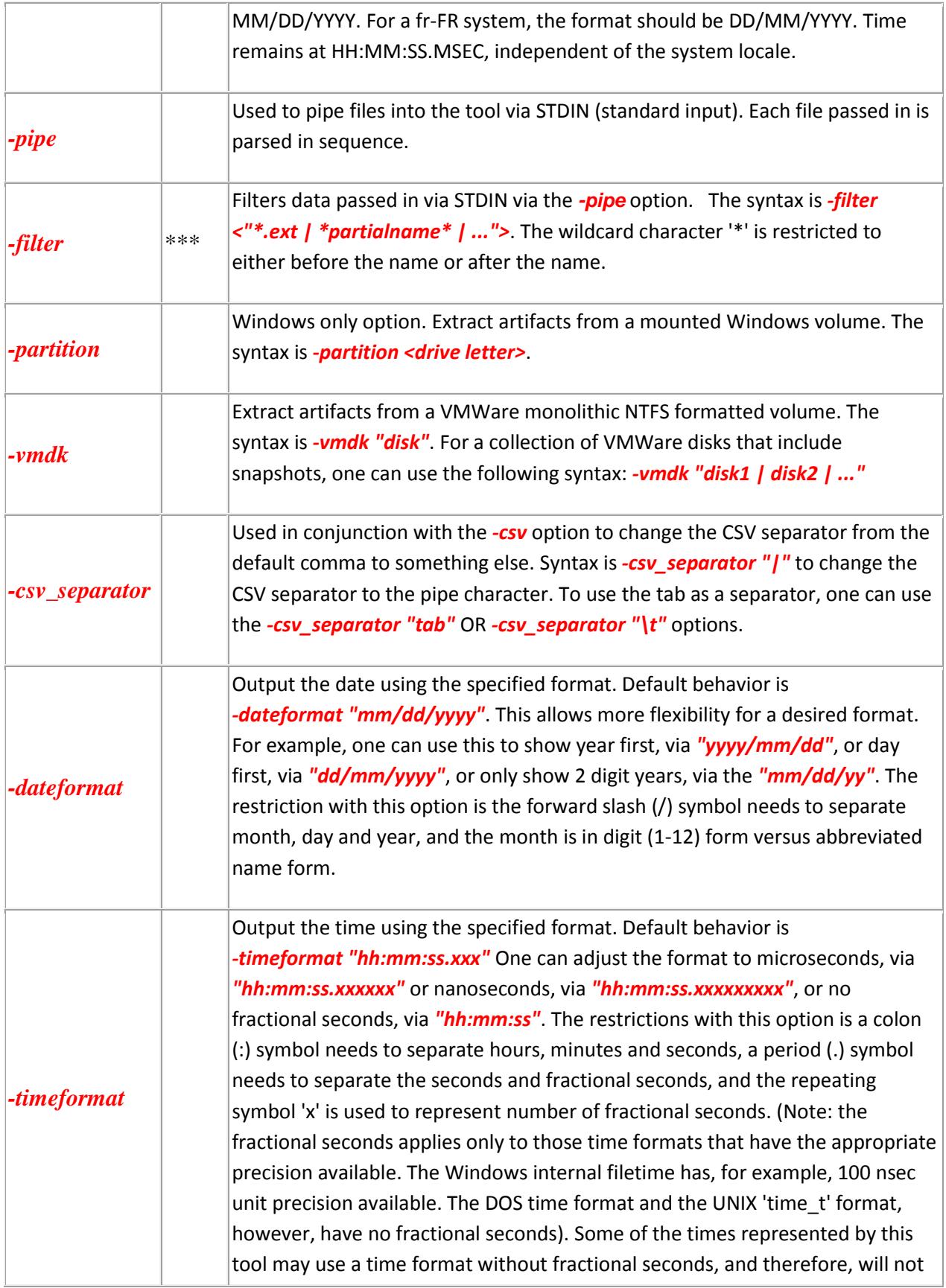

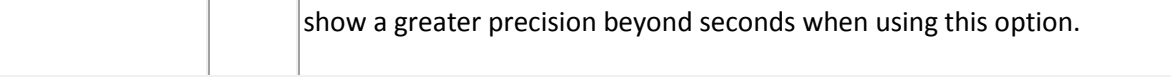

# <span id="page-7-0"></span>**4 Authentication and the License File**

This tool has authentication built into the binary. There are two authentication mechanisms: (a) the digital certificate embedded into the binary and (b) the runtime authentication. For the first method, only the Windows and Mac OS-X (if available) versions have been signed by an X-509 digital code signing certificate, which is validated by Windows (or OS-X) during operation. If the binary has been tampered with, the digital certificate will be invalidated.

For the second (runtime authentication) method, the authentication does two things: (a) validates that the tool has a valid license and (b) validates the tool's binary has not been corrupted. The license needs to be in the same directory of the tool for it to authenticate. Furthermore, any modification to the license, either to its name or contents, will invalidate the license. The runtime binary validation hashes the executable that is running and fails the authentication if it detects any modifications.

### <span id="page-7-1"></span>**4.1** *Limited* **versus** *Demo* **versus** *Full* **in the tool's Output Banner**

The tools from *TZWorks* will output header information about the tool's version and whether it is running in *limited, demo* or *full* mode. This is directly related to what version of a license the tool authenticates with. The *limited* and *demo* keywords indicates some functionality of the tool is not available, and the *full* keyword indicates all the functionality is available. The lacking functionality in the *limited* or *demo* versions may mean one or all of the following: (a) certain options may not be available, (b) certain data may not be outputted in the parsed results, and (c) the license has a finite lifetime before expiring.

# <span id="page-7-2"></span>**5 References**

- 1. Wikipedia, the free encyclopedia. Windows index.dat files topic.
- 2. Forensic Analysis of Internet Explorer Activity Files, Keith Jones, 3/19/03
- 3. Is Your index.dat File LEAKing, Mike Murr, 9/18/09
- 4. SANS Computer Forensics Essentials [408 course], Rob Lee, 1/2010